TP Relation bidirectionnelle

Créer un nouveau projet Java dans NetBeans.

L'application va permettre de gérer l'affectation des enseignants de l'IUT sur les modules d'enseignements.

Créer les classes Module et Enseignant à partir du diagramme de classe et des informations suivantes :

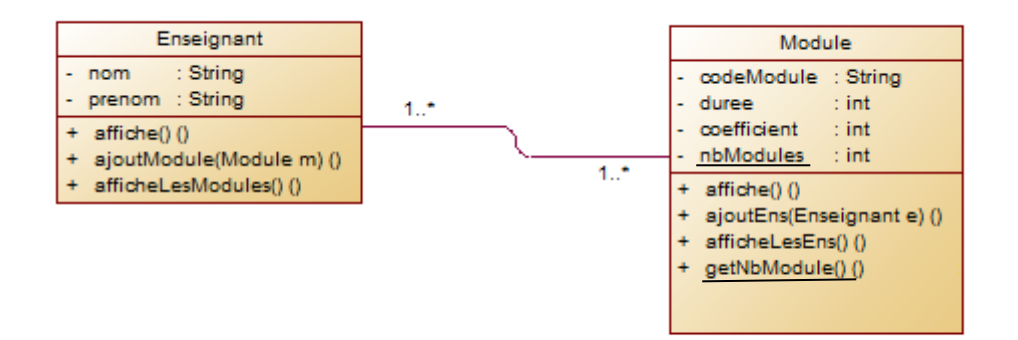

# **Relation bidirectionnelle**

La relation qui existe entre les deux classes est bidirectionnelle. Cela signifie qu'un module est associé à un ou plusieurs enseignants et un enseignant est lié à un ou plusieurs modules.

Dès qu'un enseignant est alloué à un module :

- L'enseignant doit être ajouté au module
- Le module doit être ajouté à l'enseignant

De la même manière, dès qu'un module est attribué à un enseignant :

- Le module doit être ajouté à l'enseignant
- L'enseignant doit être ajouté au module

#### **Classe Enseignant**

- Ajouter les accesseurs en lecture pour nom et prénom
- La méthode affiche permet d'afficher les informations de l'enseignant (nom, prénom)
- La méthode ajoutModule prend en paramètre un module à ajouter à la liste des modules de l'enseignant.
- La méthode afficheLesModules affiche les noms, durée et coefficient des modules affectés à l'enseignant.

# **Classe Module**

- L'attribut nbModules et son accesseur doivent permettre de connaitre le nombre de modules créés dans l'application.
- Ajouter les accesseurs en lecture pour le nom du module, la durée et le coefficient.
- Ajouter les mutateurs pour la durée et le coefficient.
- La méthode affiche permet d'afficher les informations du module (nom, durée, coefficient)
- La méthode ajoutEns prend en paramètre un enseignant à ajouter à la liste des enseignants du module.
- La méthode afficheLesEns affiche les noms et prénoms des enseignants alloués au module.

#### **Test**

Préparer et exécuter le plan de test (dans une procédure main) afin de valider la création des 2 classes.

### **Supplément :**

1/ On souhaite connaitre le nombre d'enseignant affecté à chaque module et le total des coefficients des modules créés.

Ajouter les éléments nécessaires dans vos classes. Tester vos modifications.

2/ Ajouter les méthodes supprimeModule(Module m) dans la classe enseignant et supprimeEns(Enseignant e) dans la classe Module afin de permettre de supprimer un module affecté à un enseignant ou un enseignant affecté à un module.